## **Задание к блоку 3**

- 1. Создайте несколько проектов сложных помещений.
- 2. Разместите в них ниши и короба по своему усмотрению.
- 3. Выложите плитку, настройте влияние всех объектов.
- 4. Проведите расчёт и сохраните таблицу.

Примеры укладки:

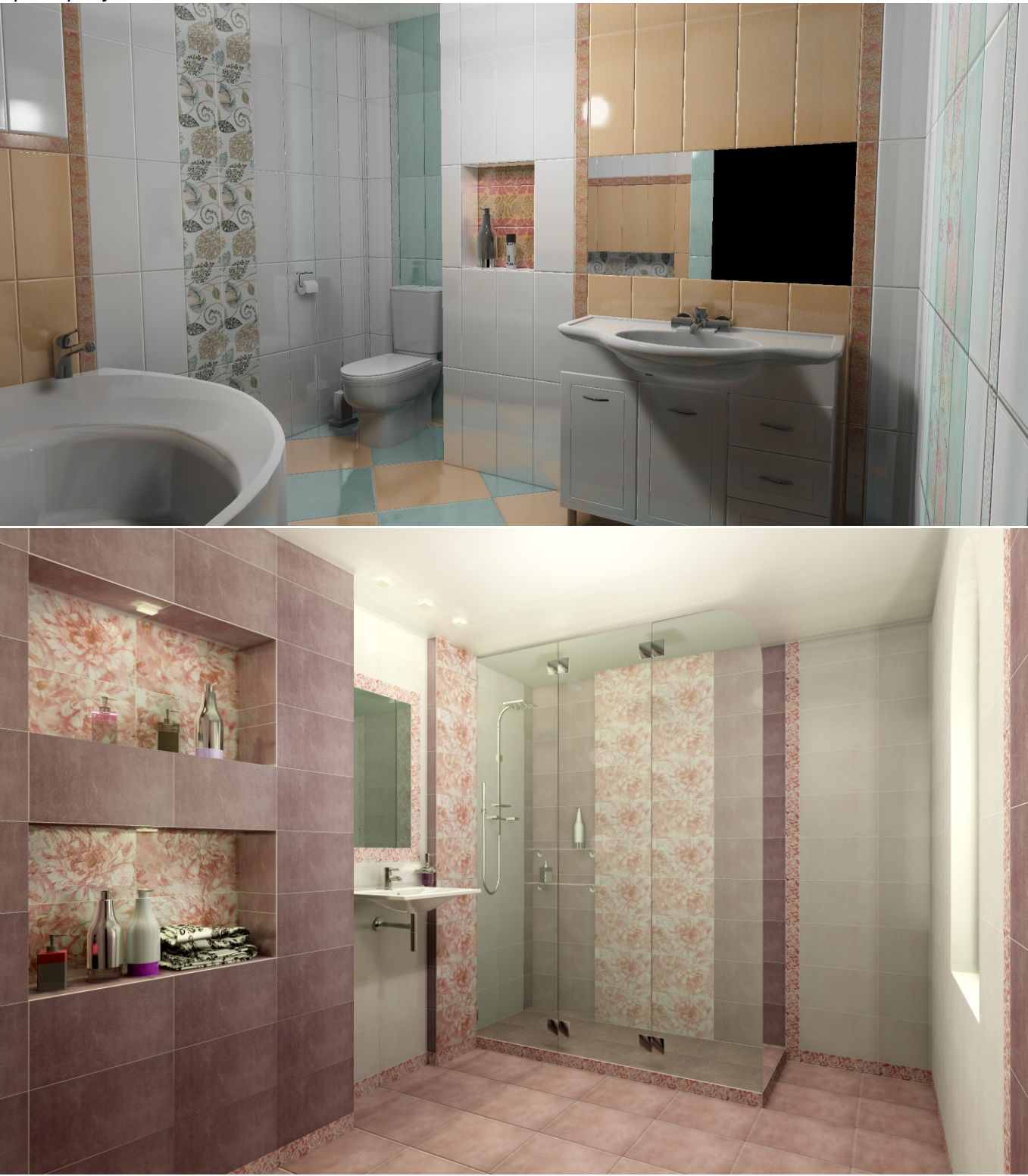

Last update: 2020/09/28 student:задание\_3 http://3d.kerama-marazzi.com/doku.php?id=student:%D0%B7%D0%B0%D0%B4%D0%B0%D0%BD%D0%B8%D0%B5\_3 22:37

**[Предыдущая статья](http://3d.kerama-marazzi.com/doku.php?id=student:влияние_объекта) [Блок 4](http://3d.kerama-marazzi.com/doku.php?id=student:произвольный_контур_2)**

From:

<http://3d.kerama-marazzi.com/> - **KERAMA MARAZZI 3D**

Permanent link:

**[http://3d.kerama-marazzi.com/doku.php?id=student:%D0%B7%D0%B0%D0%B4%D0%B0%D0%BD%D0%B8%D0%B5\\_3](http://3d.kerama-marazzi.com/doku.php?id=student:задание_3)**

Last update: **2020/09/28 22:37**

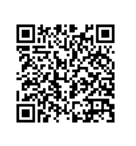